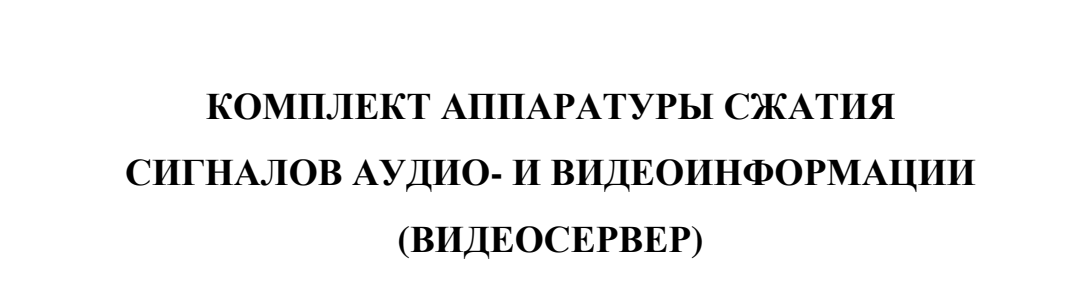

Руководство по эксплуатации

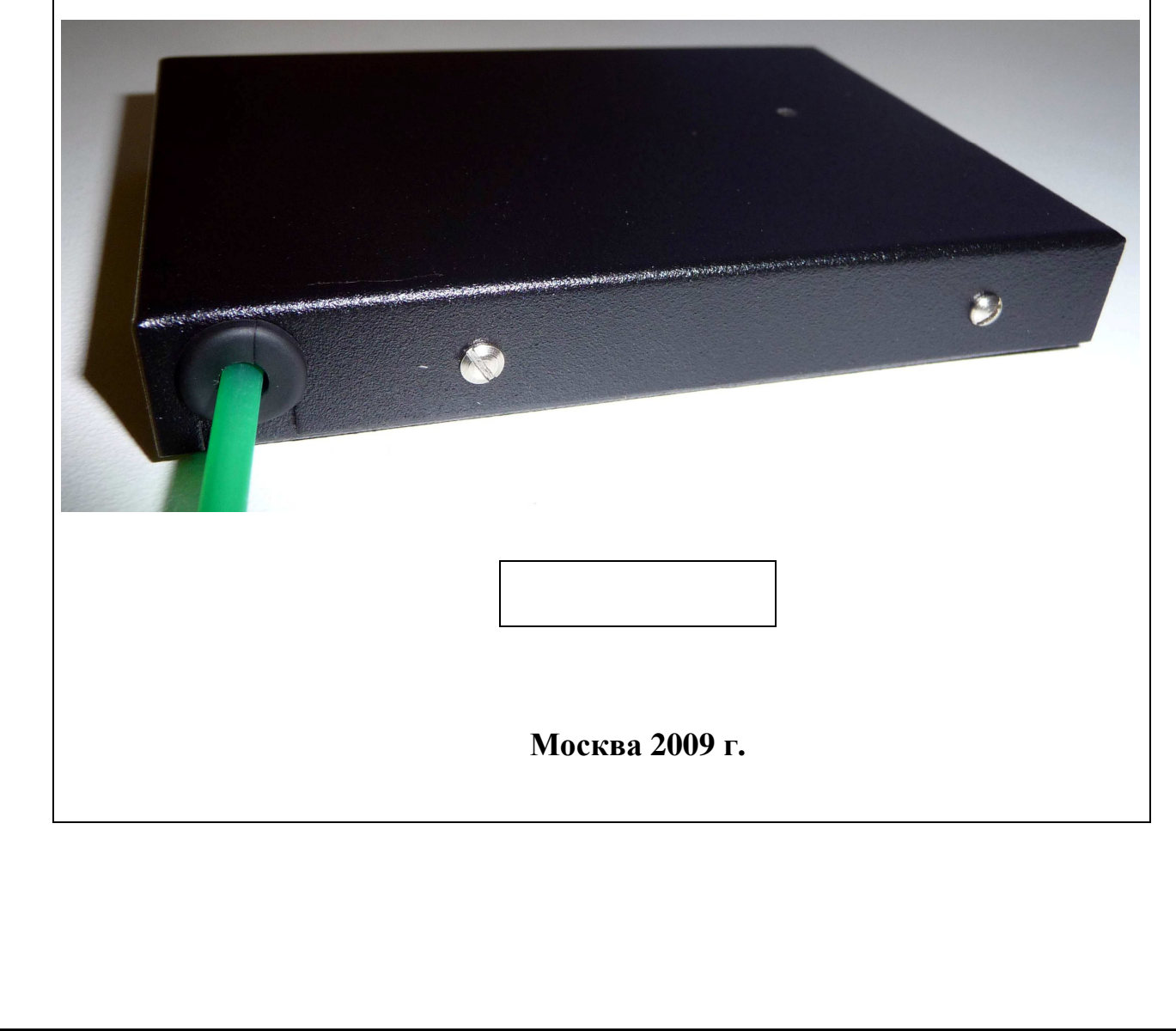

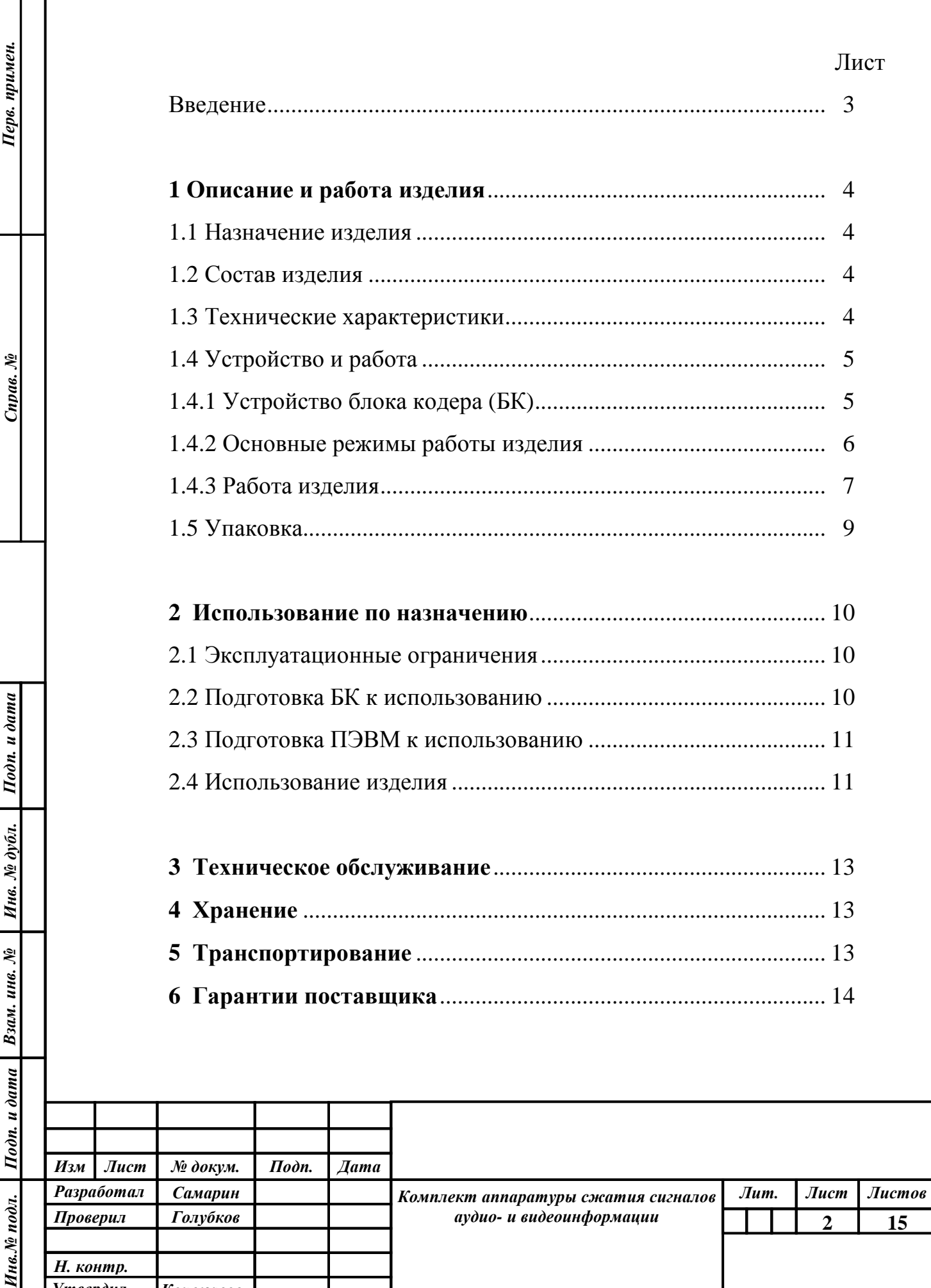

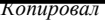

Утвердил

Ś

Кочемасов

Руководство по эксплуатации содержит сведения о конструкции, принципе действия, характеристиках изделия, его составных частей и указания, необходимые для правильной эксплуатации изделия (использования по назначению, технического обслуживания, хранения и транспортирования) и оценок его технического состояния при определении необходимости отправки его в ремонт.

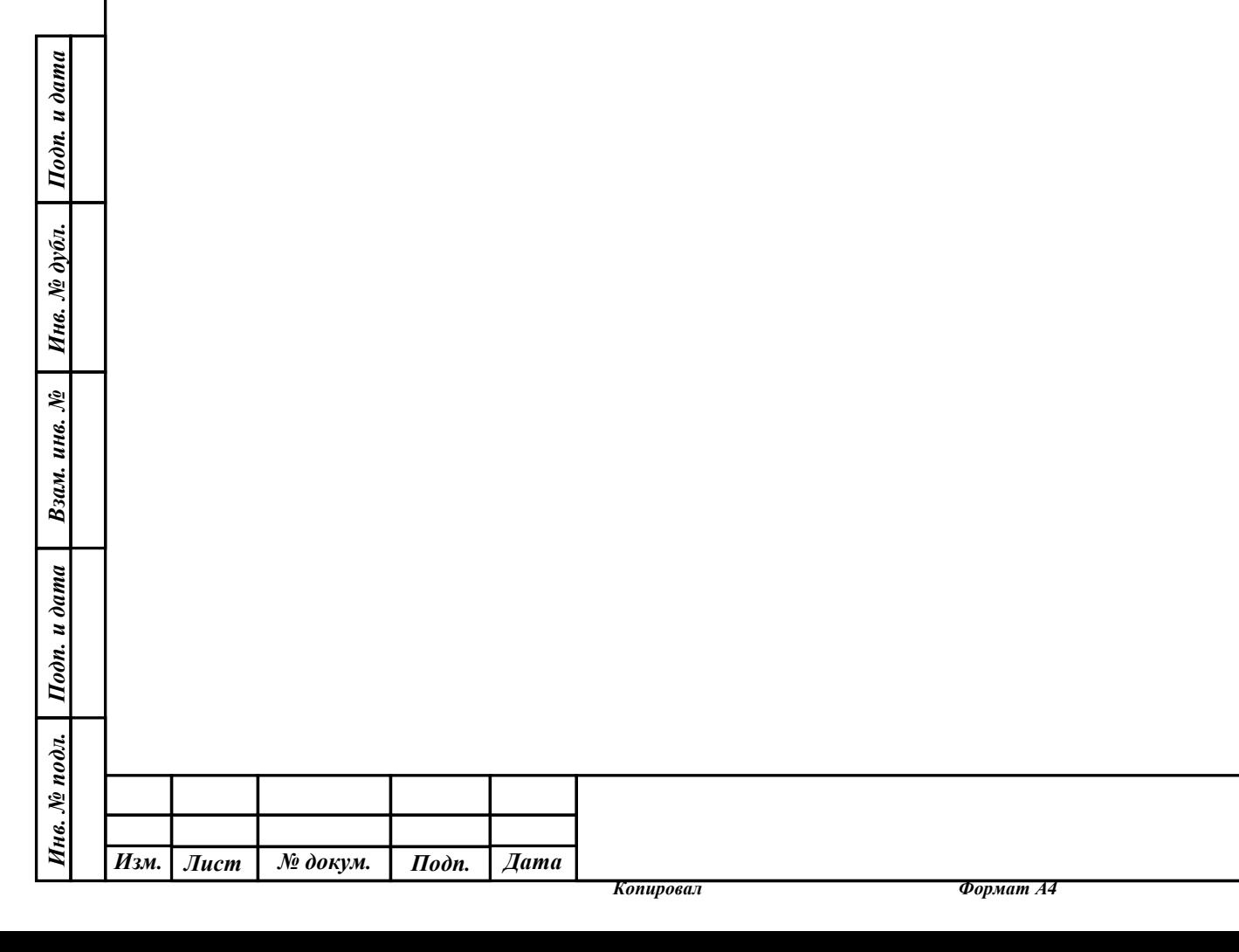

Лист

**3**

### **1** Описание и работа изделия

#### 1.1 Назначение изделия

Изделие предназначено для сжатия видеоизображения со звуковым сопровождением блоком кодера (БК), пересылки данных по интерфейсу Ethernet, декодирования видео и аудио данных с помощью инструментальной ПЭВМ, записи принятой информации в архив на компьютере с помощью специального программного обеспечения.

#### 1.2 Состав изделия

Подп. и дата

Инв. № дубл.

Взам. инв. №

Подп. и дата

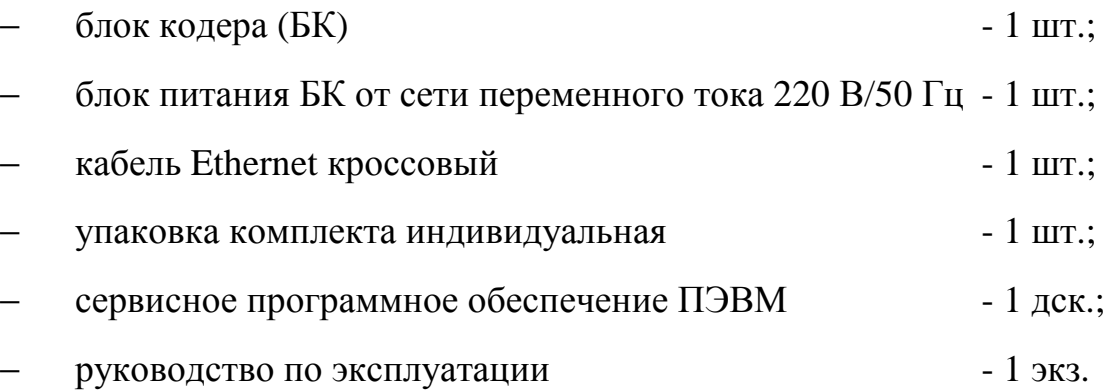

1.3 Технические характеристики:

- входное цветное и черно-белое видеоизображение PAL, 625 линий;

- звуковой сигнал с полосой не менее 6 кГц и динамическим диапазоном не менее 50 дБ;

- скорость обмена служебной информацией 300 бит/с;

- внутрикадровое разрешение 720х576, 360х288, 180х144 точек;

- напряжение питания блока кодера и блока декодера от 10 до 15 В (видеокамеры, подключаемые к блоку кодера, и монитор, подключаемый к блоку декодера, запитываются отдельно);

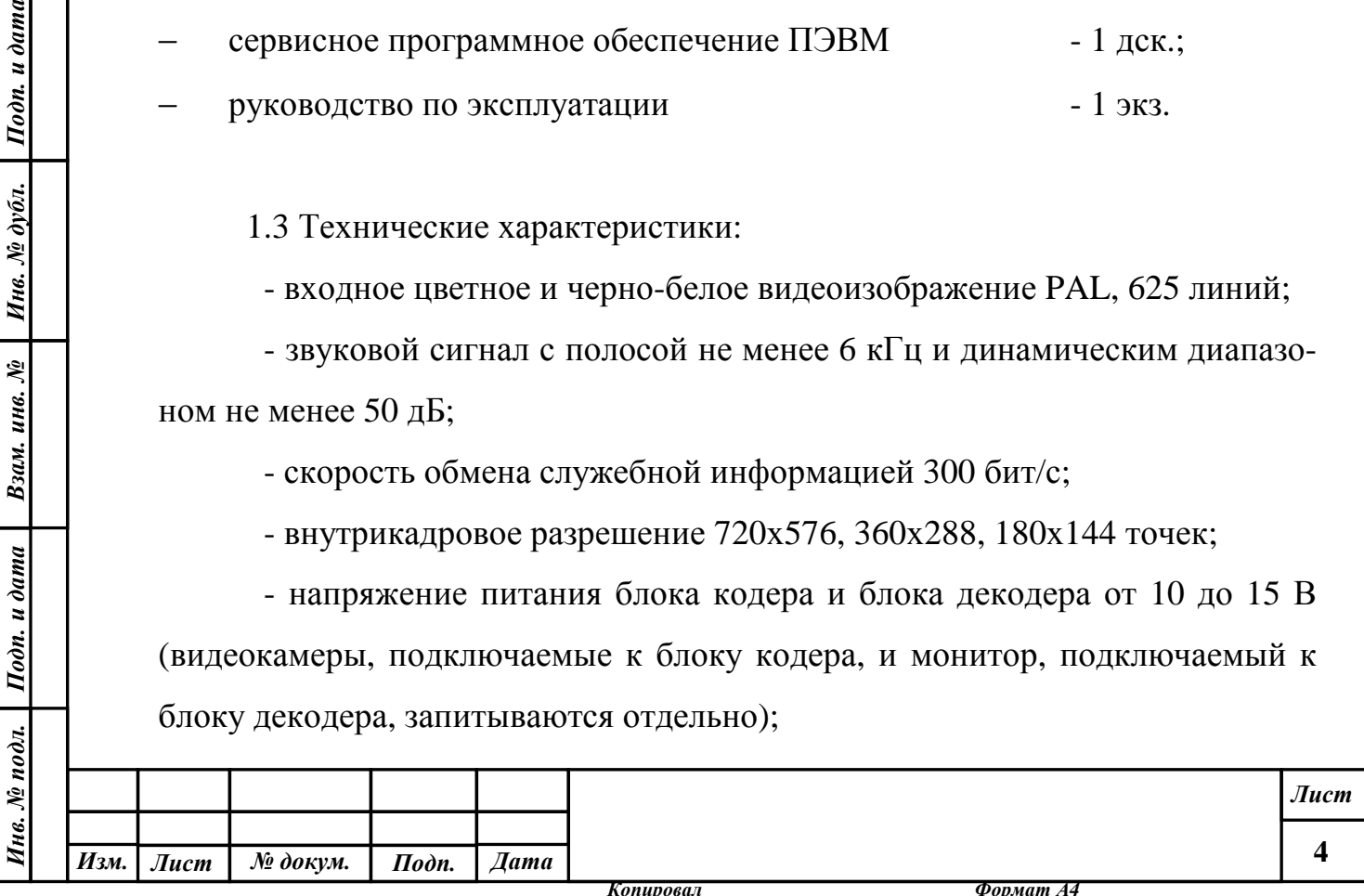

- ток потребления блока кодера в дежурном режиме не более 100 мкА;

- средний ток потребления в рабочем режиме блока кодера не более 400 мА при напряжении питания 10 В.

1.4 Устройство и работа

1.4.1 Устройство блока кодера (БК)

Блок кодера включает в себя модуль компрессии и вспомогательный модуль. Модули соединены друг с другом проводным жгутом, частьь соединений выполнены в экранах.

## 1.4.1.1 Модуль компрессии

Модуль компрессии представляет собой сборку из двух печатных плат: собственно компрессорной и транспортной. Сборка помещена в металлический корпус с габаритными размерами 97х68х15 мм. Габаритные внешние разъемы вынесены во вспомогательный модуль.

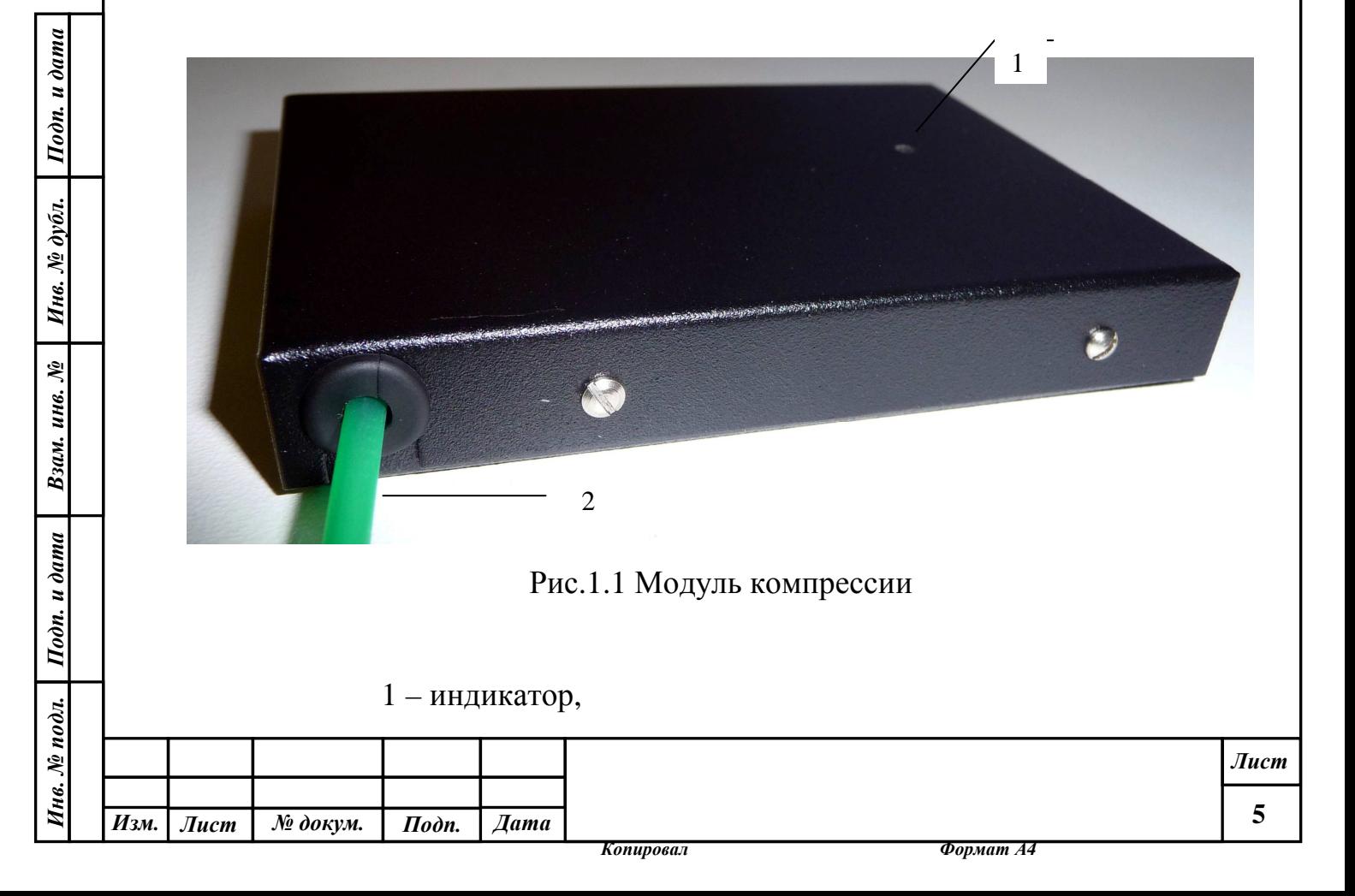

2 - проводной жгут, соединяющий модуль компрессии со вспомогательным модулем БК.

Для контроля работы модуля компрессии на его верхнюю крышку выведен двухцветный (красный/зеленый) светодиод.

1.4.1.2 Вспомогательный модуль БК

Вспомогательный модуль с габаритными разъёмами, вынесенными из компрессорного модуля, имеет пластмассовый корпус размерами 150х50х25 мм.

Вынесенные разъёмы включают в себя:

- разъем RJ-45 для обмена информацией с ПЭВМ по интерфейсу Ethernet;

- разъем RCA («тюльпан») для аудиовхода;

- разъем мини-DIN в качестве компонентного видеовхода;

- разъем RCA для композитного видеовхода;

- разъем питания от сетевого адаптера или аккумулятора 12 В (внутренний вывод разъема – штырь – положительный);

- разъем для переключения режима работы рабочий / дежурный (на торце корпуса).

1.4.2 Основные режимы работы изделия

1.4.2.1 Режим «Дежурство»

Режим энергосберегающей работы БК. Обеспечивается выключением питания с помощью внешнего управляющего устройства с выходным сигналом ТТЛ – уровня. Логический ноль обеспечивает выключение, единица включение. Если управляющий сигнал не подается, то при подаче питания БК будет включен.

1.4.2.2 Режим «Работа» (сеанс)

Обеспечивается включением питания с помощью внешнего управляющего устройства с выходным сигналом ТТЛ – уровня. Логическая единица

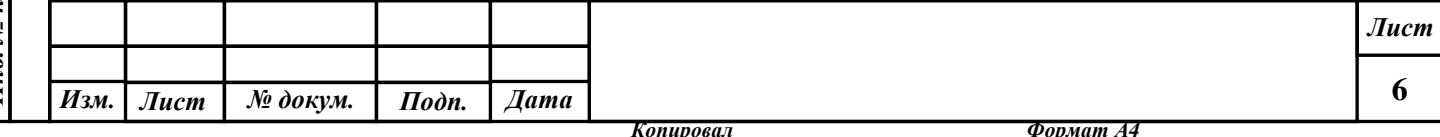

обеспечивает включение. Конкретные установки режима работы задает оператор. Режим начинается, видоизменяется и завершается по командам оператора, текущие установки могут быть оперативно изменены.

## 1.4.3 Работа изделия

Подп. и дата

Инв. № дубл.

Взам. инв. №

Подп. и дата

Сигнал видеоизображения, полученный от камеры, которая подключена к БК, оцифровывается в модуле компрессии на максимальной кадровой скорости, видео-данные обрабатываются сигнальным процессором, и затем сжимаются видеокомпрессором. Массив данных, представляющий один кадр, в соответствии с заданным текущим значением кадровой скорости передается на транспортный узел, обеспечивающий обмен информацией между БК и ПЭВМ по последовательному интерфейсу Ethernet. Туда же (на транспортный узел), минуя компрессорную плату, поступают данные от узла аудиокодека, а также служебные данные, предназначенные для пересылки в ПЭВМ. Корректность пересылок поддерживается стеком протокола TCP/IP.

IP – адрес блока кодера фиксирован. Его значение для разных экземпляров БК одно и то же, и равно 192.168.33.160.

Данные, поступающие по Ethernet – интерфейсу, принимаются и обрабатываются комьютером, который кроме того записывает видео и аудио потоки в архив в виде AVI - файла. Имя файла несет в себе информацию о времени начала сеанса записи. На блок кодера пересылаются команды оператора по изменению параметров режима, а также служебная информация от COM – порта компьютера. При изменении таких параметров режима, как включение/выключение видео и звукового сопровождения, типа видеовхода, разрешения видео и кадровой скорости, текущий архивный файл закрывается и автоматически начинается запись в следующий.

После запуска сервисной программы на экране компьютера отображается ее рабочая область. В ней можно выделить две части: бόльшая (левая) часть области предназначена для размещения кадра, справа расположены

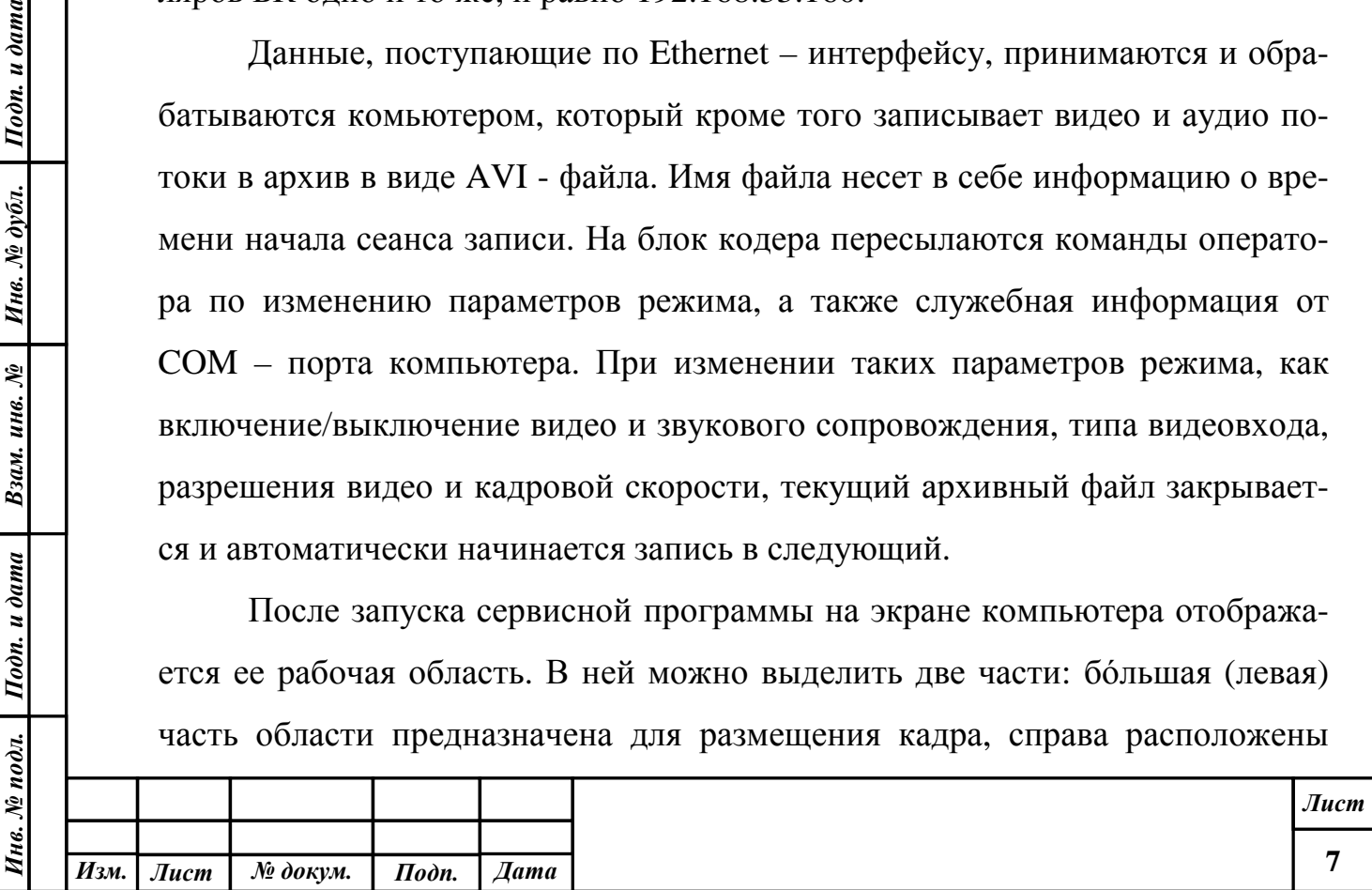

элементы управления. Эти элементы представляют собой текстовые поля для ввода цифровых данных, а также подменю для выбора значения из конкретного списка параметров.

Изменение любого параметра вызывает пересылку комплексной команды управления на БК. При выходе из программы все текущие установки могут быть запомнены в программной оболочке для их автоматического использования в следующем сеансе.

Рабочая область запущенной на исполнение сервисной программы приведена на рис. 1.4.

Место размещения принятого изображения может быть изменено, если активизировать кнопку «Отдельное окно». В этом случае кадр как бы отрывается от рабочей области программы, и появляется возможность его размещения в любом месте экрана дисплея, а также изменения его размеров с помощью манипулятора мышь.

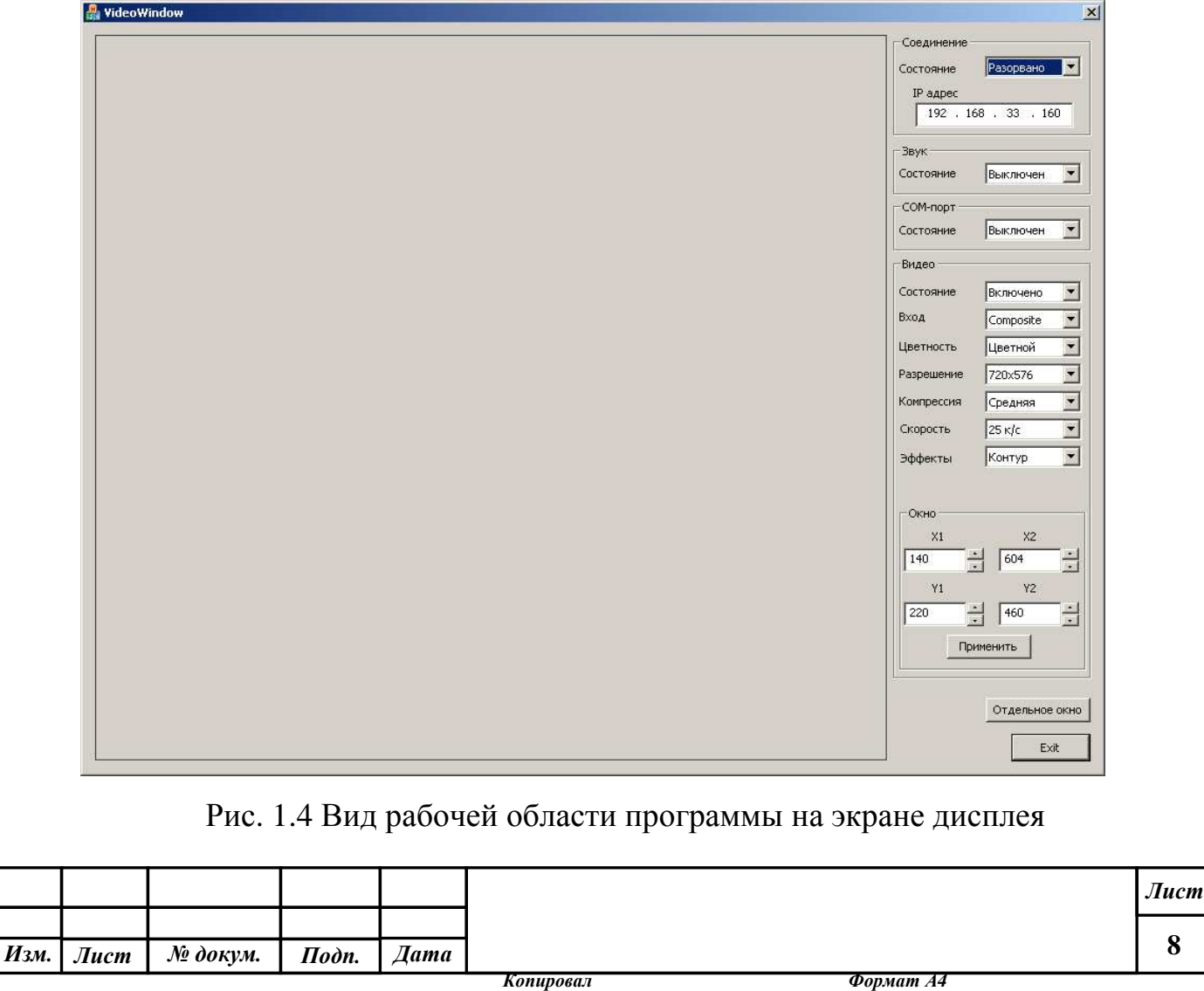

Инв*.* № подл*.* Подп*.* и дата Взам*.* инв*.* № Инв*.* № дубл*.* Подп*.* и дата

Взам. инв. №

Подп. и дата

чв. № подл.

Подп. и дата

Инв. № дубл.

При включении режима «Эффекты» у оператора появляется возможность выделять в кадре окно меньшего размера с фотореалистическим изображением, заполняя периферийное поле контурной или фоновой составляющими. Местоположение такого окна с фотореалистичным изображением можно устанавливать или с помощью мыши, или задавая относительные значения положения горизонтальных (X1, X2) и вертикальных (Y1, Y2) границ рамки.

### 1.5. Упаковка

 $\frac{mu}{a}$ 

Комплект аппаратуры упаковывается в кейс с амортизационными прокладками, обеспечивающий хранение при температуре от  $+5^{\circ}C$  до  $+45^{\circ}C$  и относительной влажности не выше 80%, а также перевозку авиационным, автомобильным и железнодорожным транспортом в пассажирских салонах.

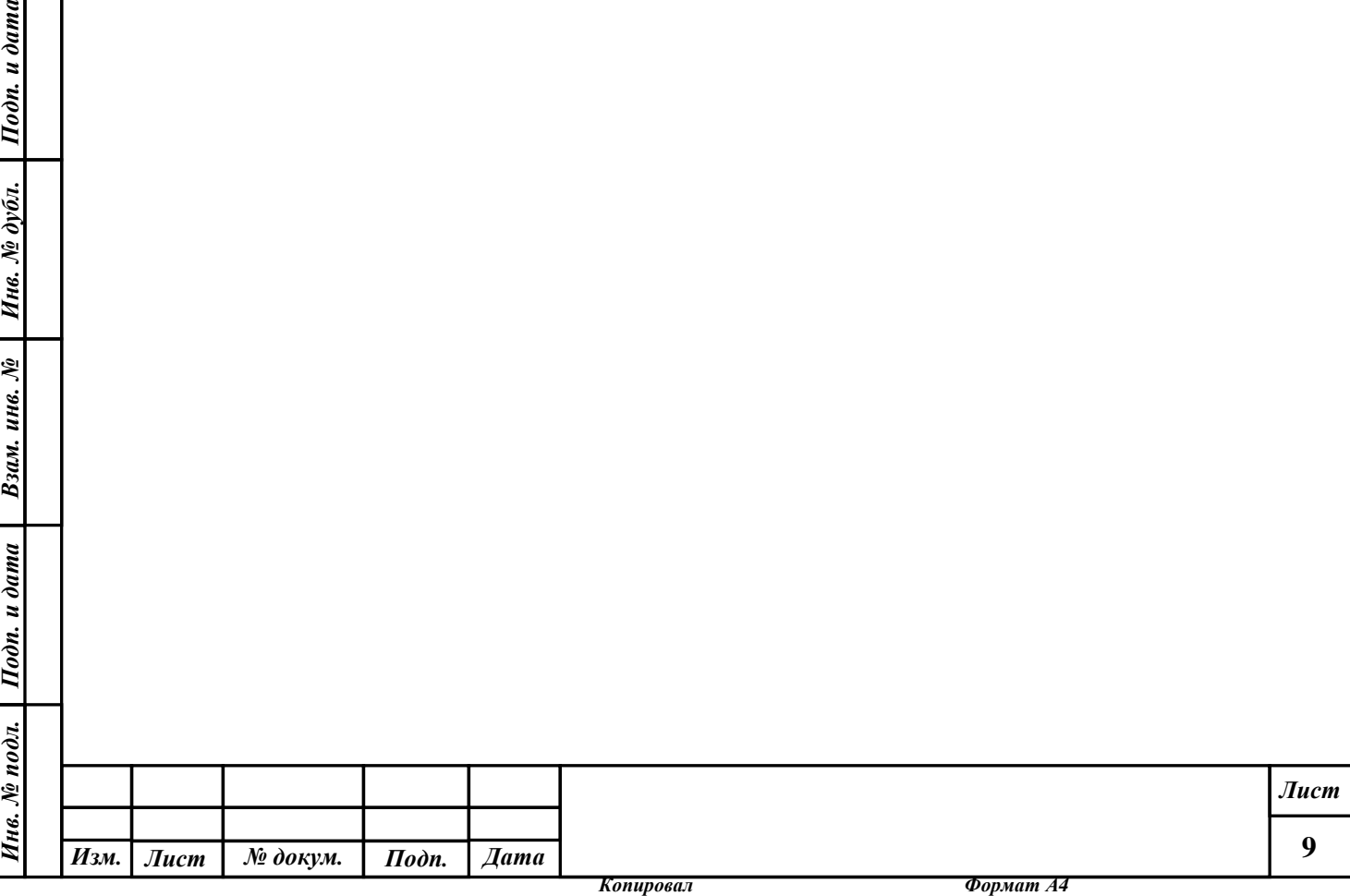

#### **2** Использование по назначению

2.1 Эксплуатационные ограничения

2.1.1 Напряжение питания БК не должно быть выше 15 В.

2.1.2 Внутренний контакт в разъемах питания БК – положительный, переполюсовка запрещена.

2.1.3 Адаптеры питания БК, входящие в комплект, расчитаны на сетевое напряжение 100…240 В. Электропитание изделия может осуществляться сетевыми адаптерами от системы электроснабжения общего назначения переменного однофазного тока частотой 50 Гц с номинальным напряжением 220 В, а также от аккумуляторной батареи. Номинальное напряжение для питания БК 10…15 В; необходимый уровень мощности в нагрузке не более 5 Вт.

- верхнее рабочее значение температуры воздуха  $+45^{\circ}$ С;

- нижнее рабочее значение температуры воздуха - минус  $20^{\circ}$ С;

- верхнее значение относительной влажности воздуха при  $+35$  °C 93%.

### 2.2 Подготовка БК к использованию

Подп. и дата

Инв. № дубл.

Взам. инв. №

Подп. и дата

2.2.1 При помощи соединительных кабелей подключить к разъемам вспомогательного модуля (рис. 1.2) БК видеокамеру, источник служебной информации (если необходимо обмениваться служебными данными), кабель Ethernet – интерфейса, штеккер от источника сигнала, управляющего включением и выключением БК (переводом БК в дежурный и рабочий режимы). Подать питание на видеокамеру. Подать на БК питание от сетевого адаптера или аккумулятора.

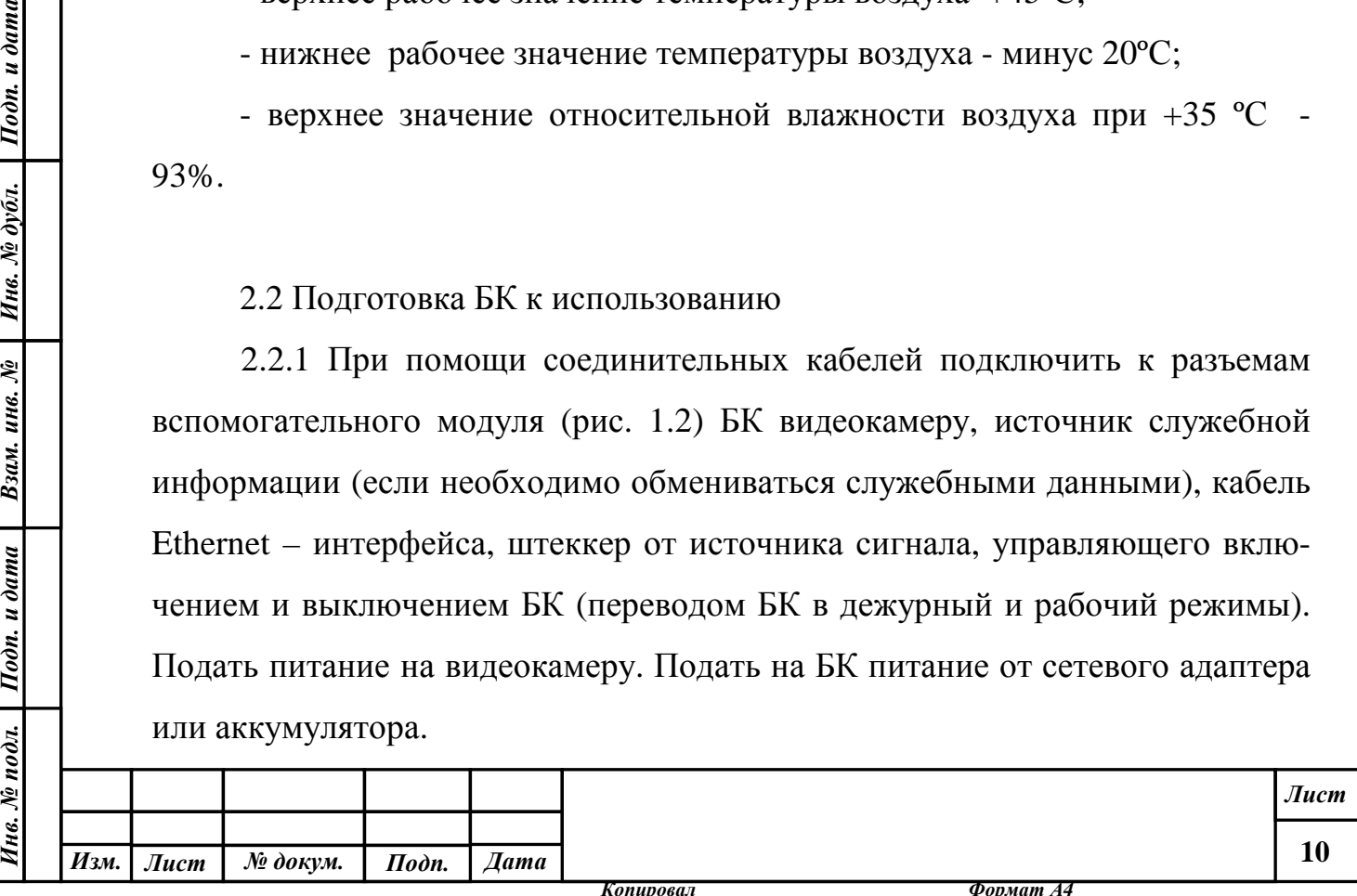

2.2.2 После включения питания блок кодера переходит в режим работы со следующими исходными установками (независимо от состояния транспортного Ethernet интерфейса):

- кодирование со средней степенью сжатия видеоизображения от композитного входа со звуковым сопровождением;

- разрешение 720х576 при кадровой скорости 5 кадров/с;

- полный кадр цветного видео.

## 2.3 Подготовка ПЭВМ к использованию

2.3.1 Включить компьютер. Подключить к нему кабель Ethernet - интерфейса для связи с БК. Установить на компьютер необходимое программное обеспечение согласно инструкциям файла readme.txt (на диске с ПО).

2.3.2 Запустить сервисную программу обслуживания.

2.3.3 Набрать IP-адрес БК: 192.168.33.160 (если не установлен). В дальнейшем текущие установки будут программой запомнены.

2.3.4 Выбрать из подменю «Соединение» пункт «Установить». После корректного подключения по Ethernet - интерфейсу программа будет находиться в режиме, позволяющем дистанционно управлять блоком кодера и получать от него данные.

# 2.4 Использование изделия

Подп. и дата

Инв. № дубл.

Взам. инв. №

 $I$ оди. и дата

Управление аппаратурой ведется с помощью инструментальной ПЭВМ, принимаемая видео и аудиоинформация отображается на мониторе компьютера и его звуковоспроизводящих устройствах и записывается в архив.

Оператор может произвести изменения режима работы комплекта в соответствии с подчиненностью подменю по следующим параметрам (ключевым словам) верхнего уровня: соединение, звук, видео, COM-порт. С эти-

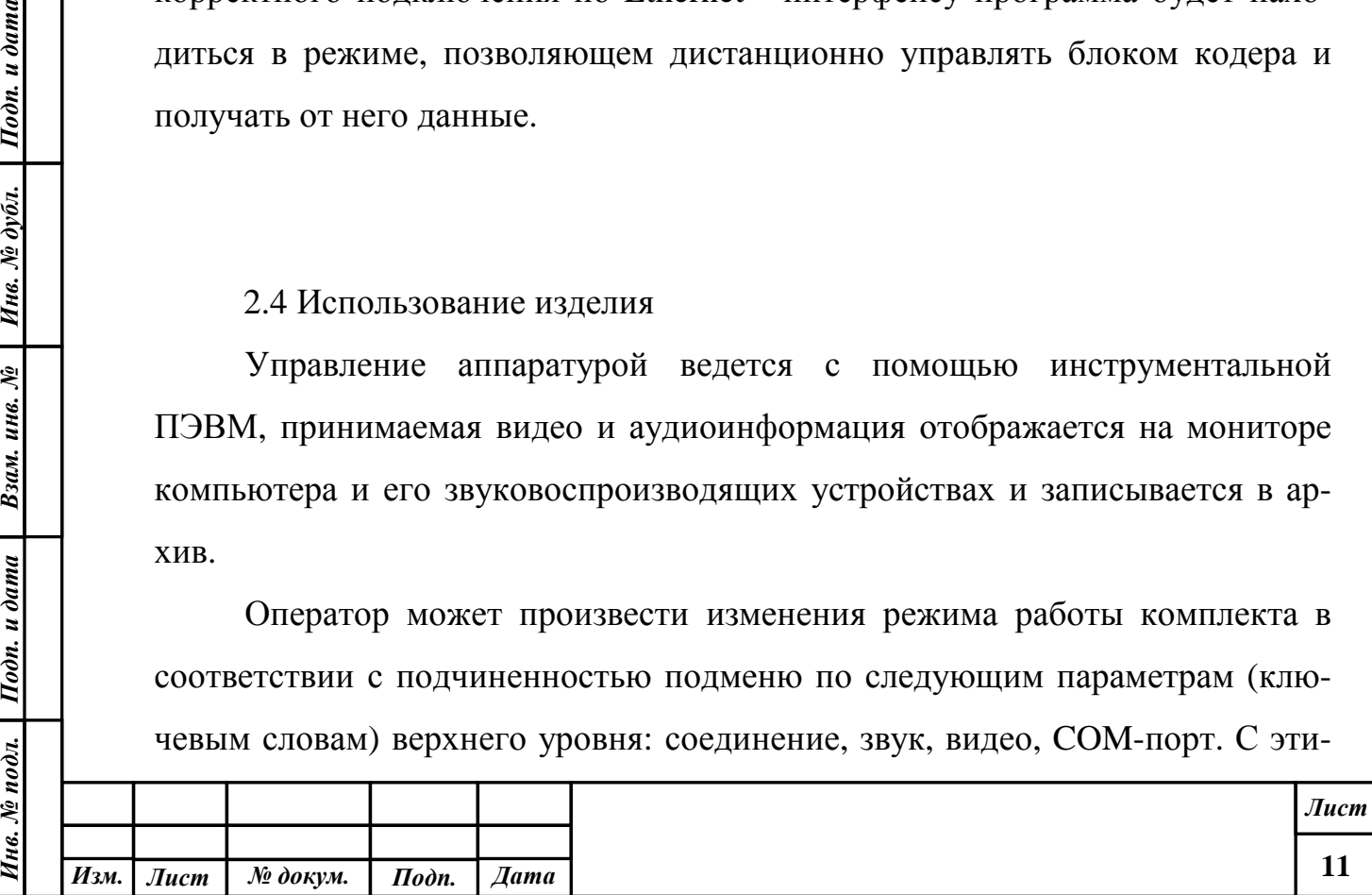

ми ключевыми словами связаны подчиненные им подменю и поля (см. рис.1.4.):

- соединение:

состояние: установлено / разорвано;

IP-адрес: текстовое поле с шаблоном адреса;

- звук:

состояние: включен / выключен;

- COM-порт:

состояние: включен / выключен;

- видео: состояние / вход / цветность / разрешение / компрессия / скорость / эффекты / окно.

Параметры подчиненного уровня выбора «видео» имеют следующие значения:

- состояние: включено / выключено;

- вход: S-видео / композитный;

- цветность: цветной / черно-белый;

- разрешение: 720х576 / 360х288 / 180х144;

- компрессия: низкая / ниже средней / средняя / выше средней / высо-

кая;

Подп. и дата

Инв. № дубл.

Взам. инв. №

Подп. и дата

- скорость: 25 к/с / 5 к/с / 3 к/с / 1 к/с / 0.2 к/с.

- эффекты: полный кадр / контур / фон;

- окно: текстовые поля, определяющие положения левой (Х1), правой (Х2), верхней (Y1) и нижней (Y2) границ окна, содержащего внутри себя часть кадра с реалистическим качеством; кнопка «Применить» служит для фиксации установленных значений.

Положение и размер окна с фотореалистическим видеоизображением в кадре можно изменять с помощью манипулятора «мышь».

Кадр, размещенный в рабочем поле оболочки, можно оформить отдельным окном с помощью активизации соответствующей кнопки. При этом

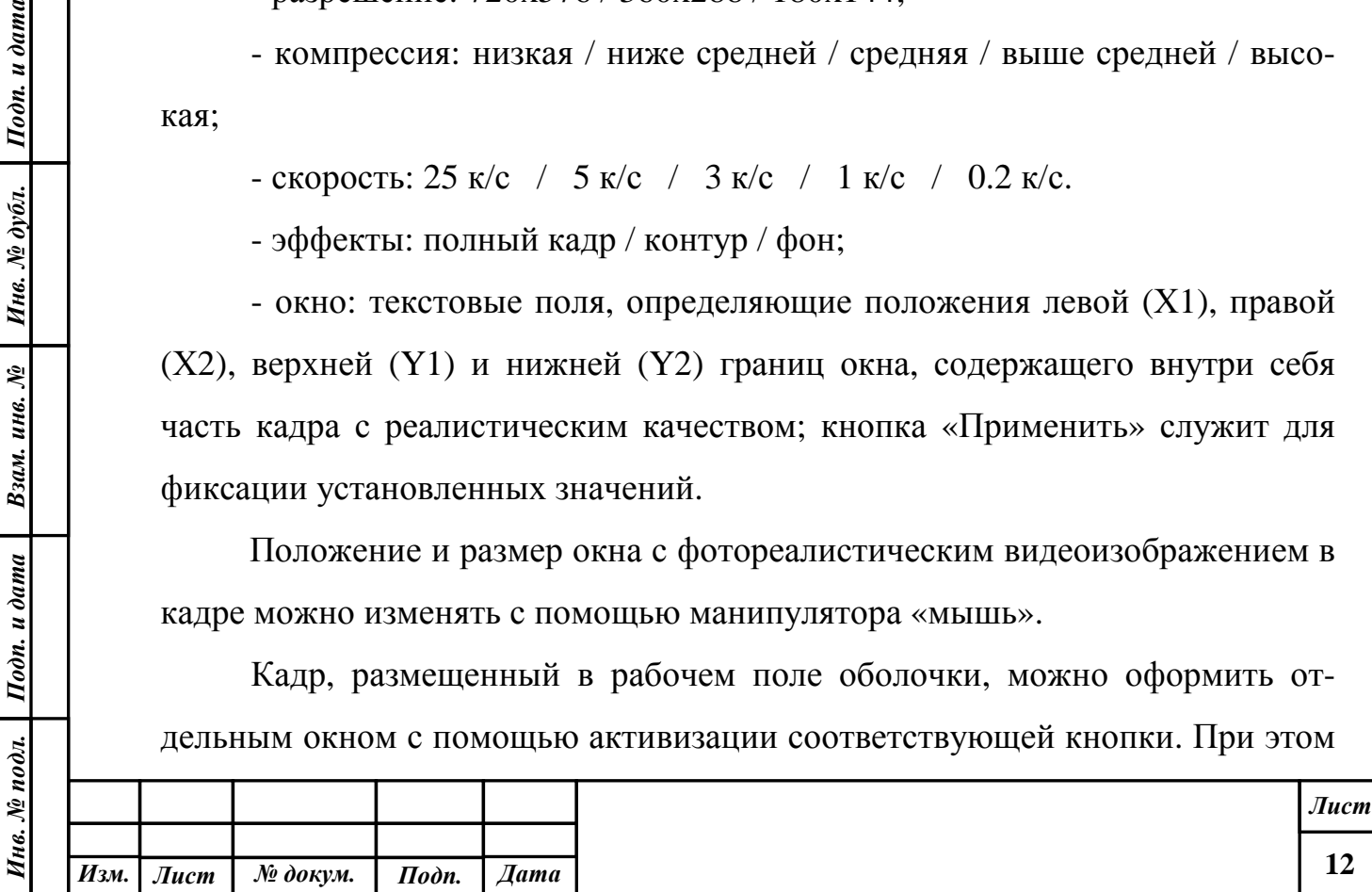

появляется возможность изменять размеры и положение всего изображения в рамках экрана монитора манипулятором «мышь».

Программа завершает свою работу после нажатия кнопки «Выход» или после нажатия на угловой правый верхний элемент рабочего поля (красный крест).

### **3** Техническое обслуживание

Техническое обслуживание представляет собой комплекс мероприятий по обеспечению работоспособности изделия.

В техническое обслуживание входит:

- внешний осмотр;
- очистка от пыли;
- проверка работоспособности.

Сведения о проведении работ по техническому обслуживанию, выявленных неисправностях, повреждениях, отказах и о принятых мерах по их устранению заносят в соответствующие журналы эксплуатационнотехнического учета.

# **4** Хранение

Подп. и дата

Инв. № дубл.

Взам. инв. №

Подп. и дата

16. No nodn.

Комплект аппаратуры, упакованный в кейс, может храниться при температуре  $+5^{\circ}$ С ...  $+45^{\circ}$ С и относительной влажности не выше 80%.

# **5** Транспортирование

Комплект аппаратуры, упакованный в кейс с применением амортизационных прокладок, может перевозиться авиационным, автомобильным и железнодорожным транспортом в пассажирских салонах.

### **6** Гарантии изготовителя

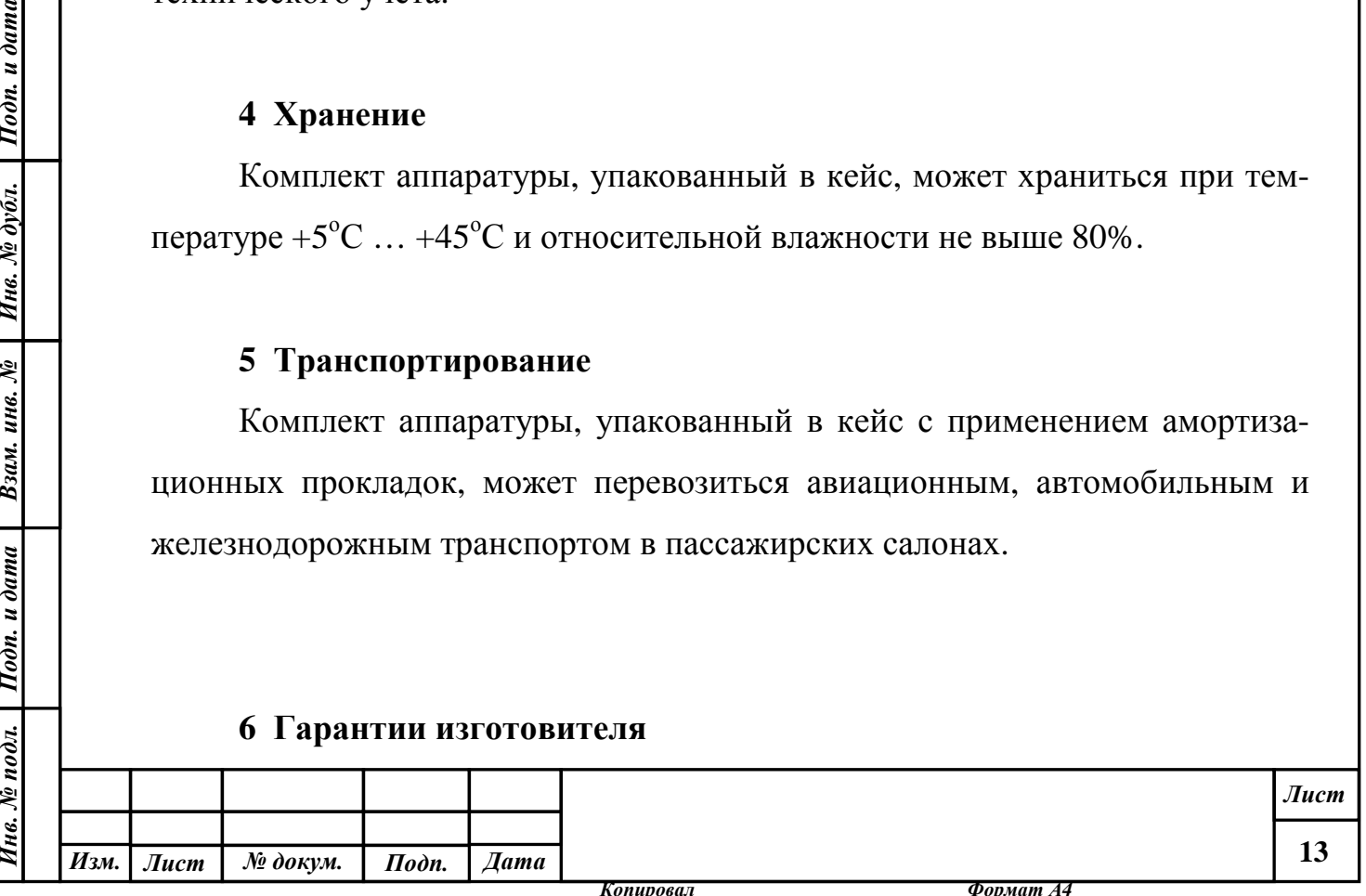

Изготовитель гарантирует соответствие качества изделия требованиям ТУ при соблюдении потребителем условий и правил хранения, транспортирования, монтажа и эксплуатации, установленных в ТУ.

Гарантийный срок изделия - 24 месяца с момента приемки представителем заказчика.

Предприятие-изготовитель в течение гарантийного срока обязуется безвозмездно устранять выявленные дефекты или заменять вышедшие из строя части изделия, если необходимость устранения дефектов или замена возникли по вине предприятия-изготовителя.

Адрес: 111024, Москва, ул. Авиамоторная д. 8а, МТУСИ (Московский технический университет связи и информатики), НИЧ, НИЛ33.

Телефон (495) 957-7900.

Подп. и дата

Инв. № дубл.

Взам. инв. №

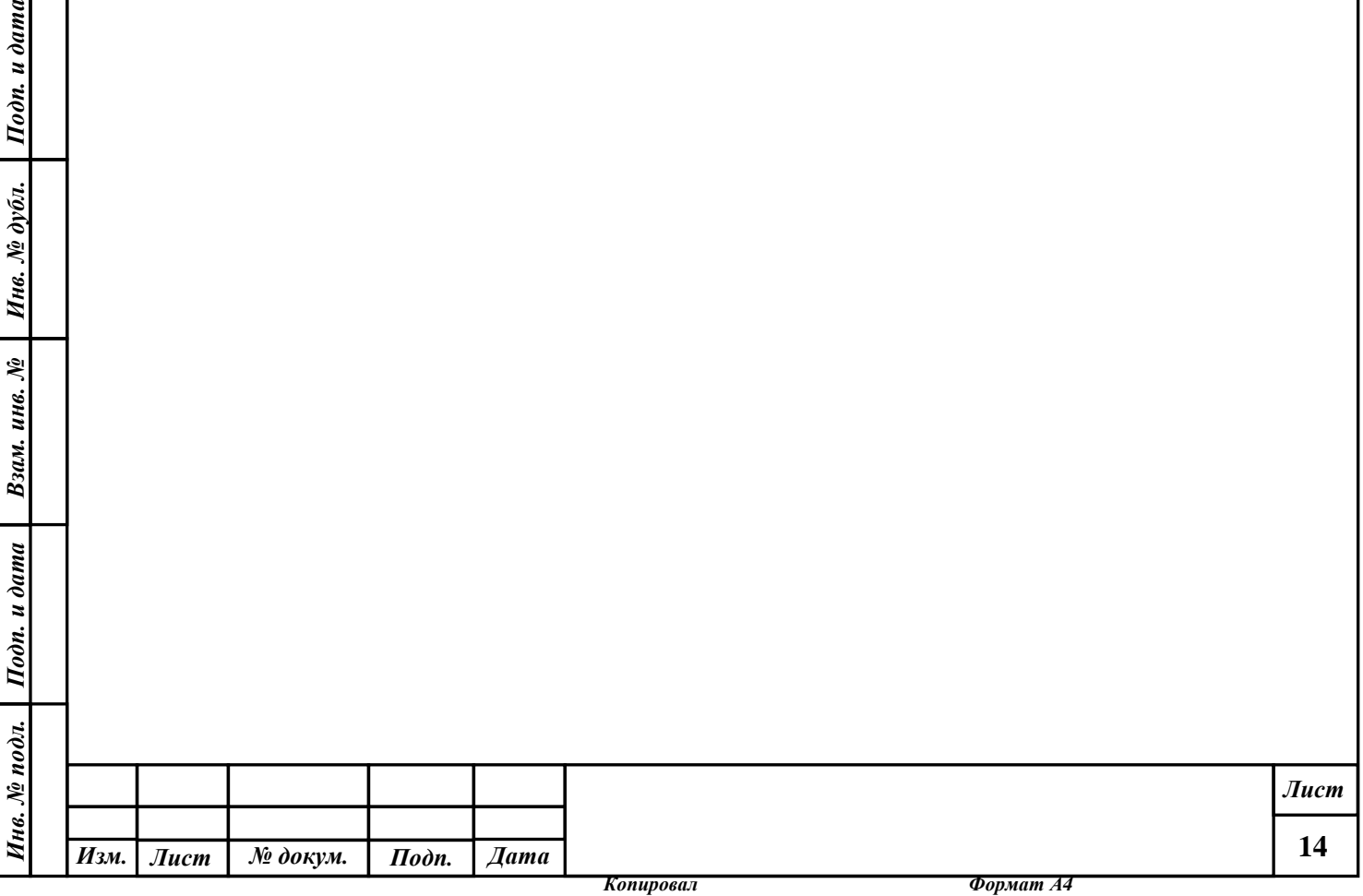

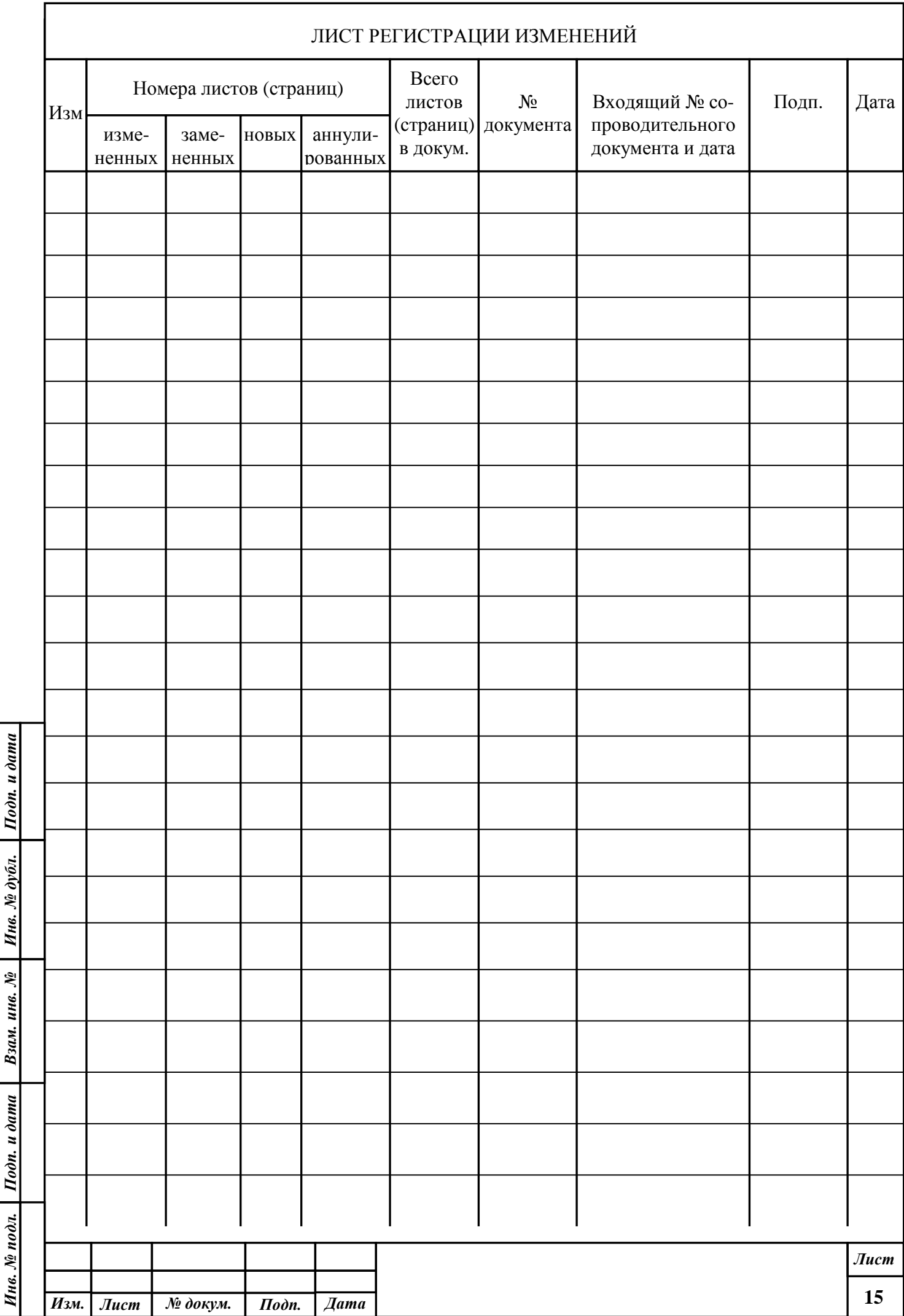

t